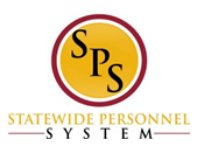

- $\equiv$ **Benefits** New Personal Inbox Announcements Information Click the **Inbox** worklet on the Workday homepage. My Account Time **Time Off** Team Performance once I have submitted them? The control Team Time Off Time Tracking & Leave Reports The Hub Payroll Reports Inbox  $\dot{\mathcal{R}}$  -  $\dot{\mathbf{Q}}$  -  $\mathbf{z}^{\mathbf{z}}$ Actions 1 Archive **Change Benefits for Open Enrollment** Open Enrollment 2018 for Diana Prince Viewing: All  $\checkmark$ Sort By: Newest  $\sim$ W1234521 - Step 1 of 4 (Actions) Open Enrollment Change: Diana Prince (W1234521) on<br>01/01/2018 Total Employee Net Cost/Credit<br>\$410.32 Monthly Cost 3 day(s) ago - Effective 01/01/2018 **Event Date** 01/01/2018 09/20/2017 **Initiated On** Submit Elections By 09/28/2017 3 day(s) ago - Effective 01/01/2018 may enroll in a new plan, drop current coverage, or add/drop a dependent(s). The **Open Enrollment**  ice you have added a dependent, he/she can be selected for any other benefits in which you enroll. **Change** will be in your ealth Care Elections 8 items  $\Box\!\Box\, \star^{\mu}$ Workday Inbox. I see my Open **Benefit Plan** \*Elect / Waive Medical - CareFirst BCBS EPO  $\bigcirc$  Elect (Employee)  $\bullet$  Waive Medical - CareFirst BCBS PPO Abigai  $\bullet$  Elect (Employee) **Heath** Waive Save for Later Cancel
- **1) How do I access my Open Enrollment?**

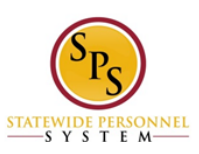

#### **2) What happens if I do not access my OE from the Inbox?**

Your current benefit elections will roll over. The exception to this is Flexible Spending Accounts (FSA). These amounts will not roll over. When Open Enrollment closes, the task will no longer appear in your Inbox you won't be able to make changes to your benefits elections.

#### **3) What do Elect and Waive mean?**

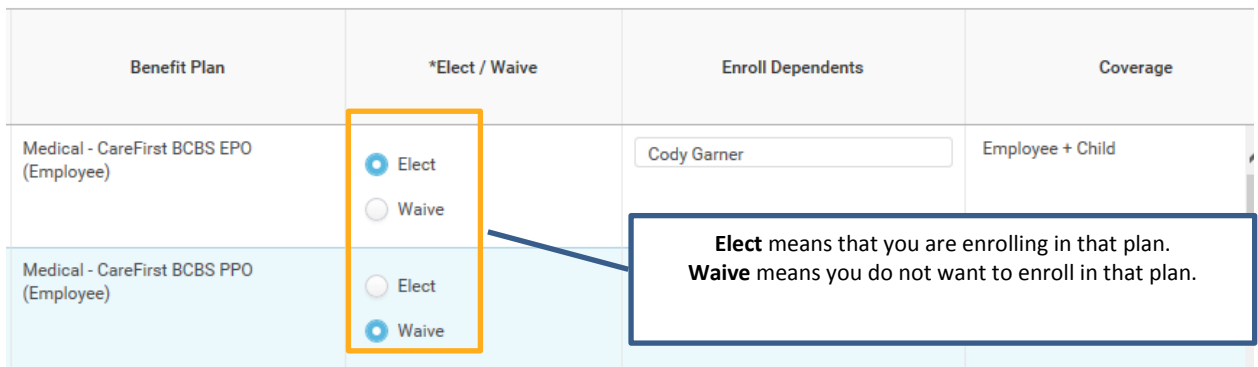

#### **4) Why are some benefits plans waived and others elected first time I go in?**

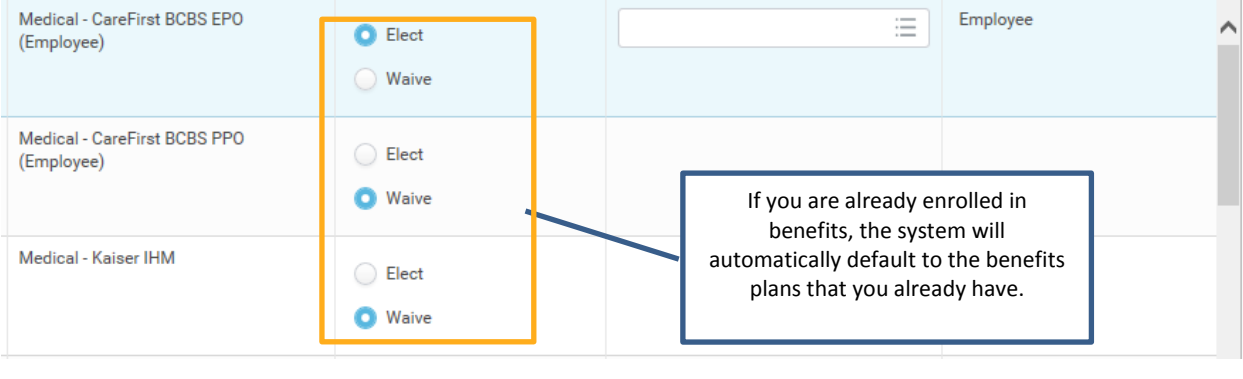

### 5) Does the system stop you from electing more than one medical plan?

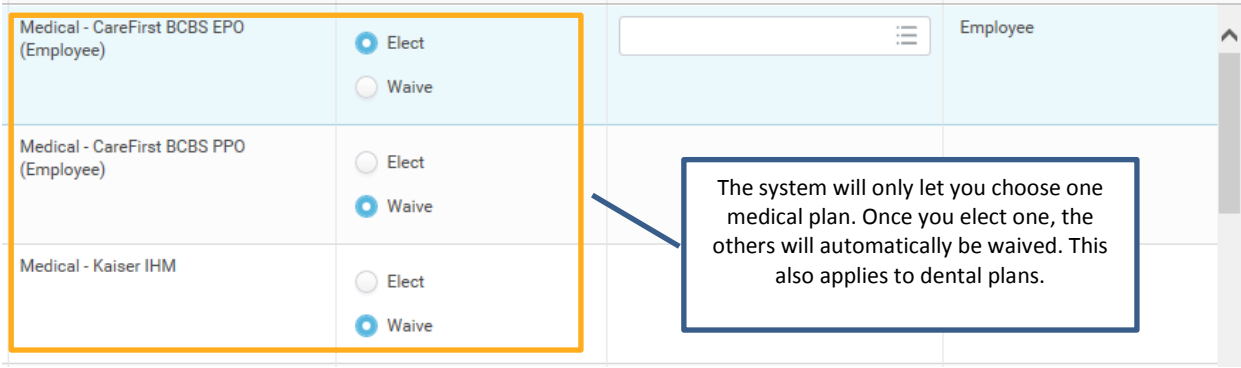

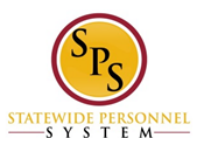

#### **6) What is a prompt?**

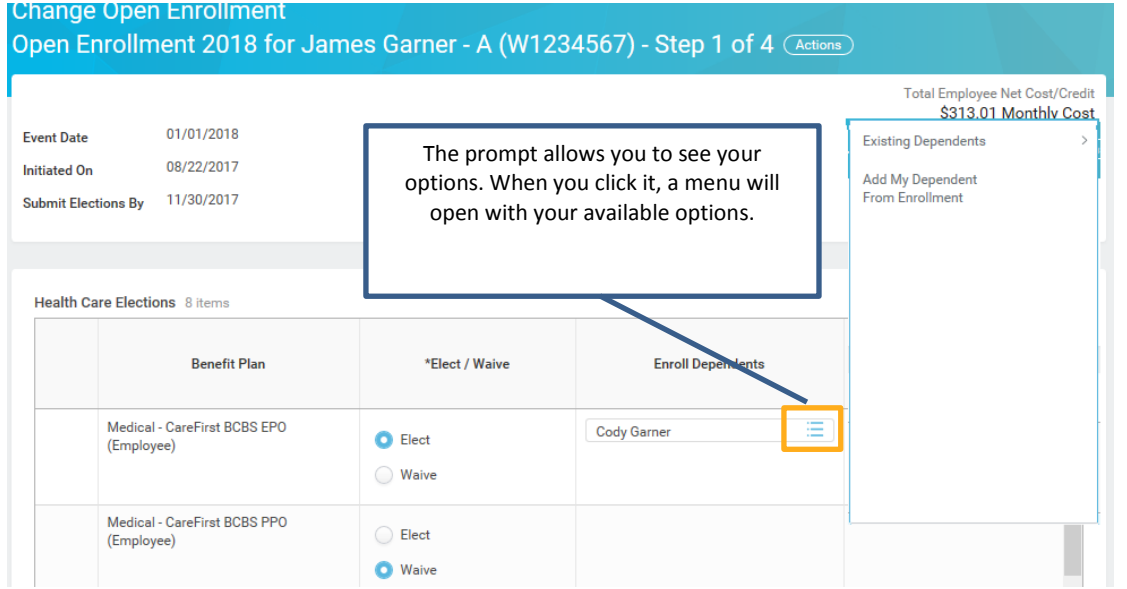

#### **7) How do I enroll a dependent in my benefit plan?**

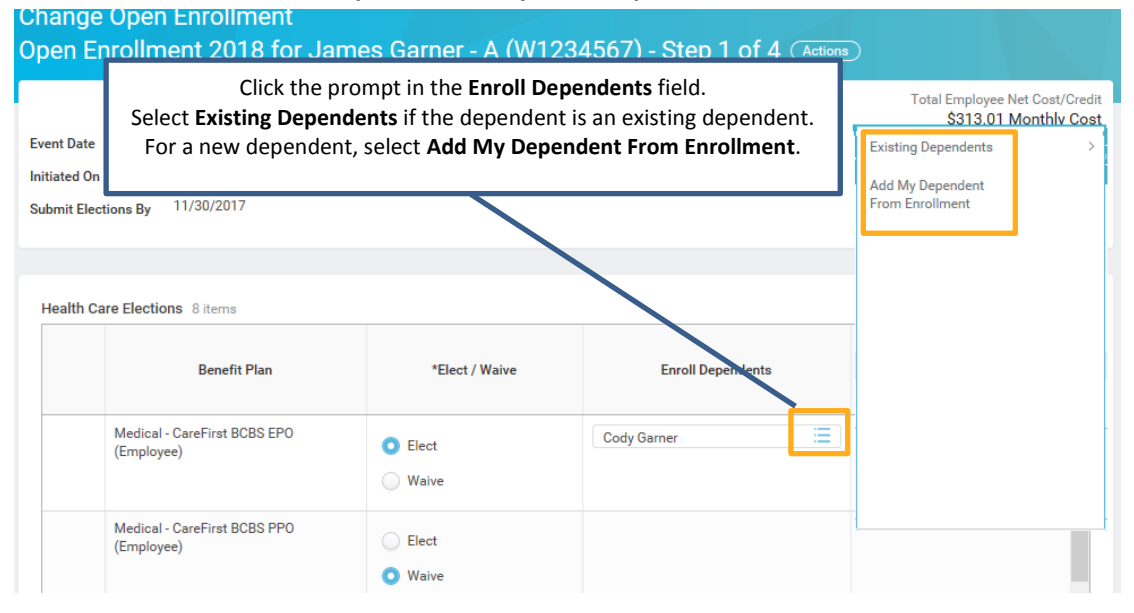

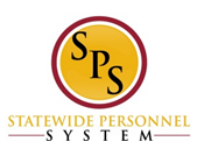

#### **8) How do I delete a dependent from my benefit plan?**

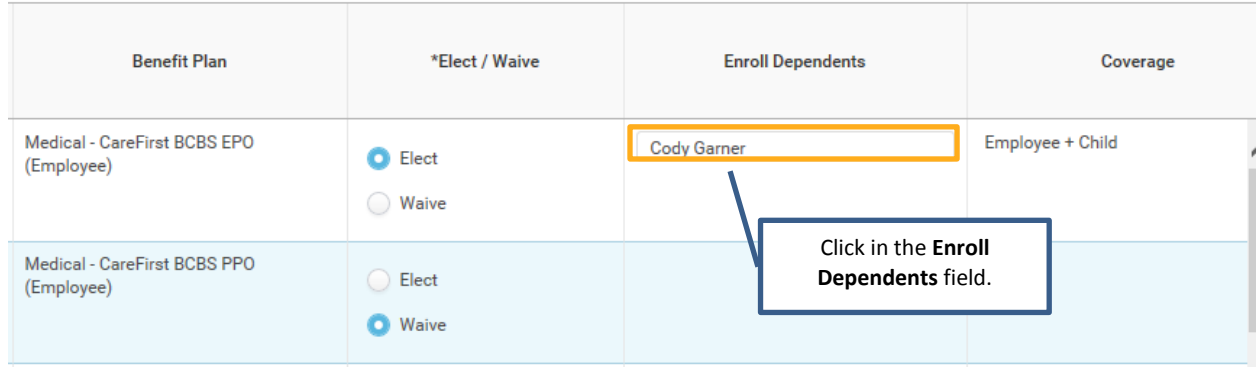

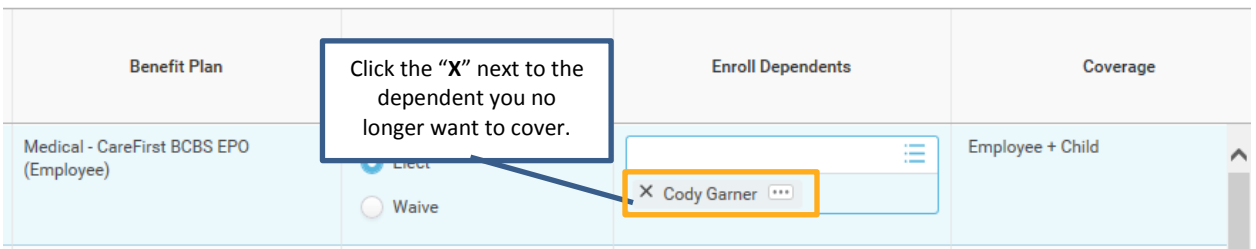

#### **9) Where do I see my life insurance beneficiaries in Workday?**

Life insurance beneficiaries will not be managed in SPS. Beneficiaries will still be managed by the life insurance vendor. See the Beneficiary Designation form on the DBM Health Benefits website under Term Life and AD&D [\(http://dbm.maryland.gov/benefits/Pages/LifeInsurance.aspx\)](http://dbm.maryland.gov/benefits/Pages/LifeInsurance.aspx).

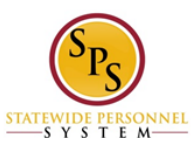

**10) Can I make changes to my Open Enrollment after submitting?**

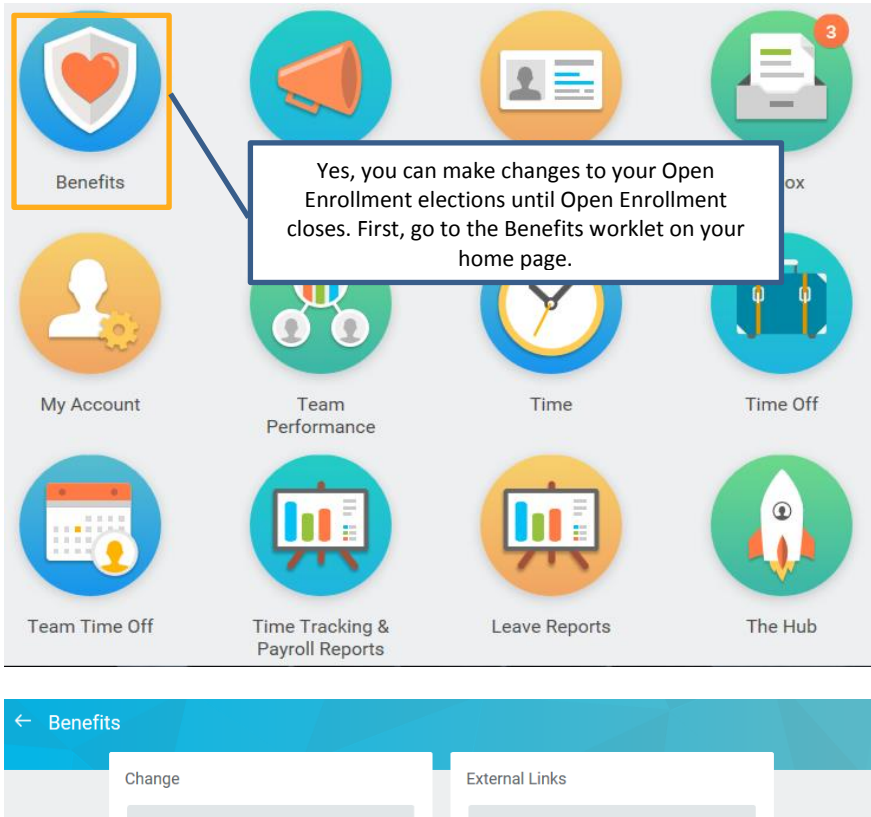

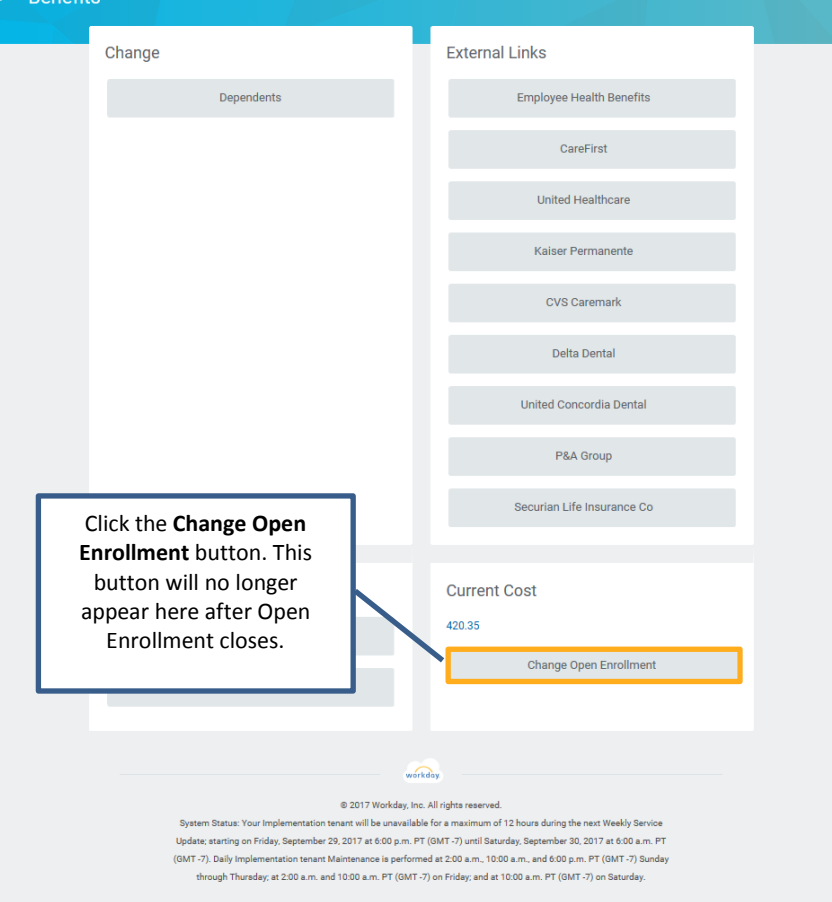

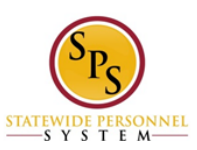

#### **11) Why is the cost listed as a monthly cost? How will it come out of my paycheck?**

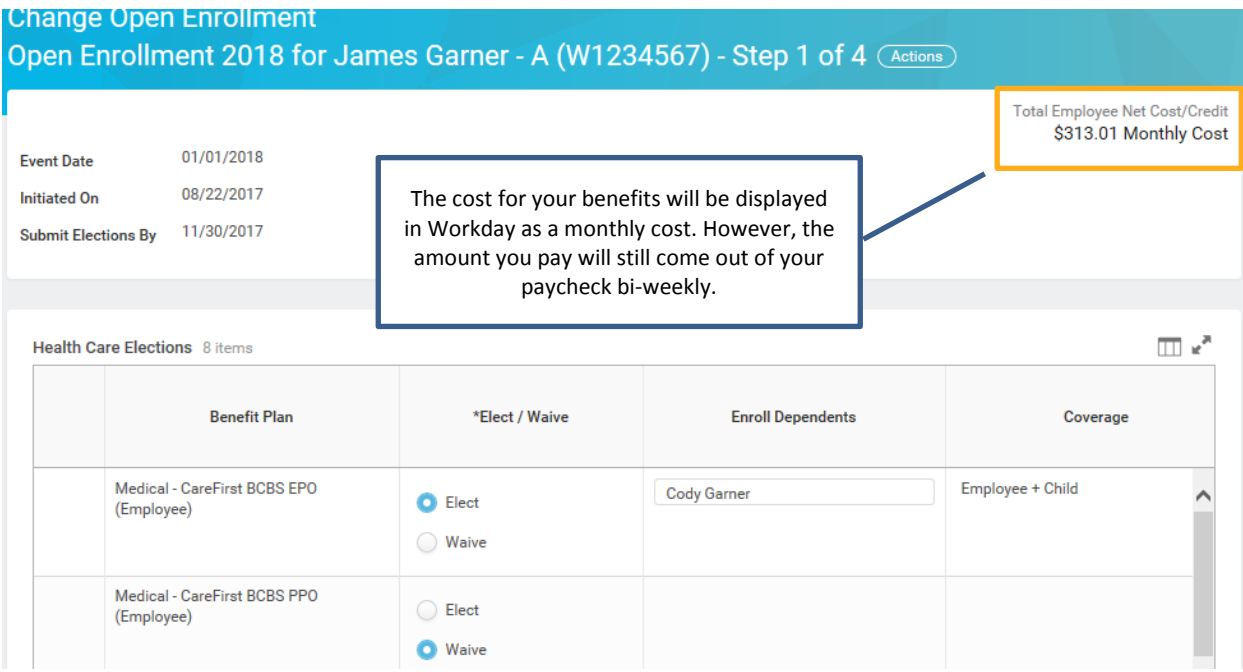

**12)** How do I convert the monthly cost listed in Workday to the bi-weekly cost that will come out of my paycheck?

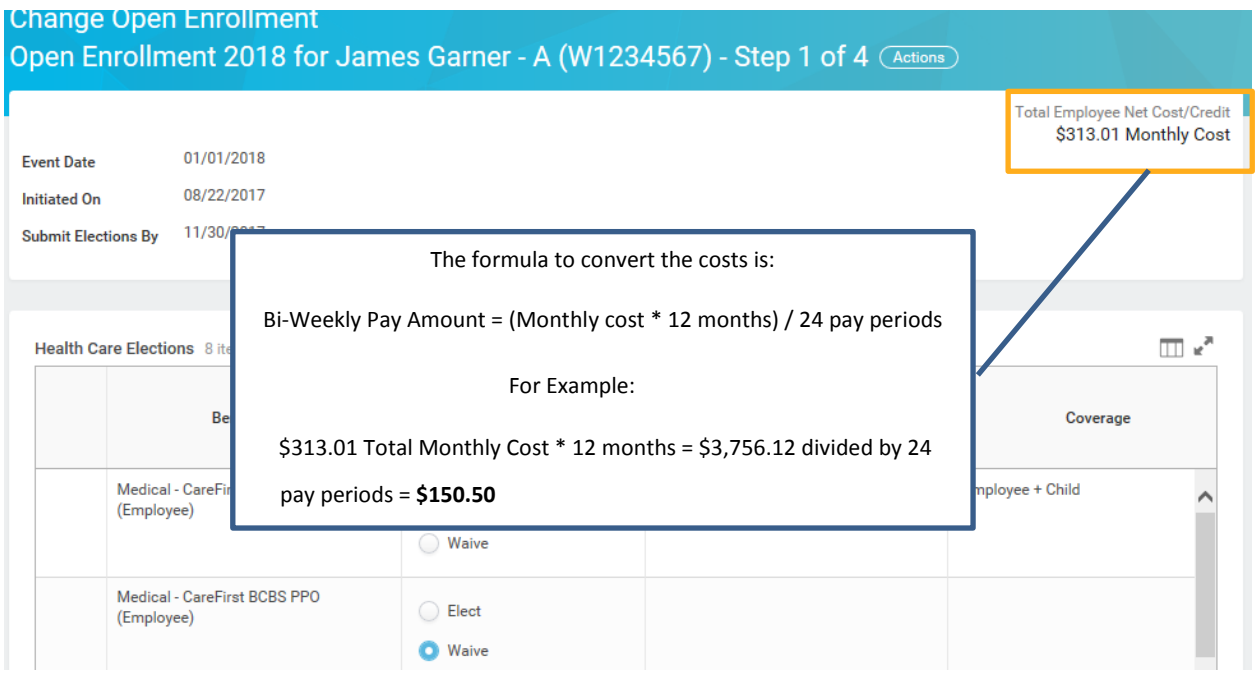

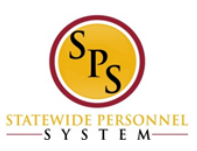

### **13) On the Life Insurance Elections page, are there any specific guidelines I should follow for selecting Guaranteed Life insurance and Supplemental Life insurance?**

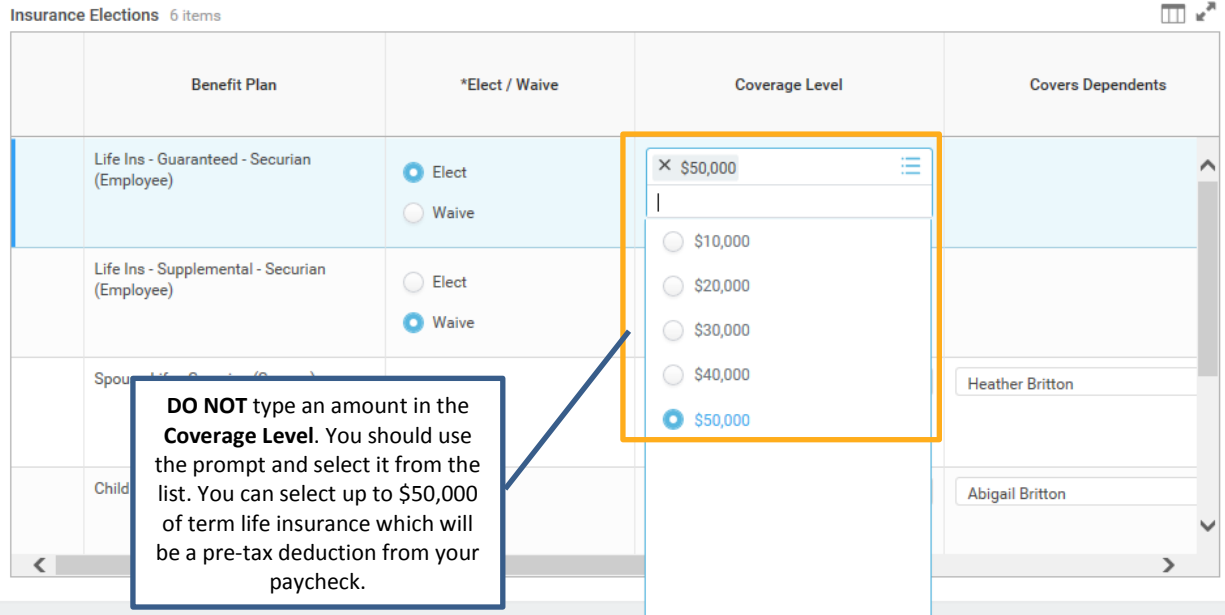

#### **14) What if I want to enroll in more than \$50,000 of life insurance?**

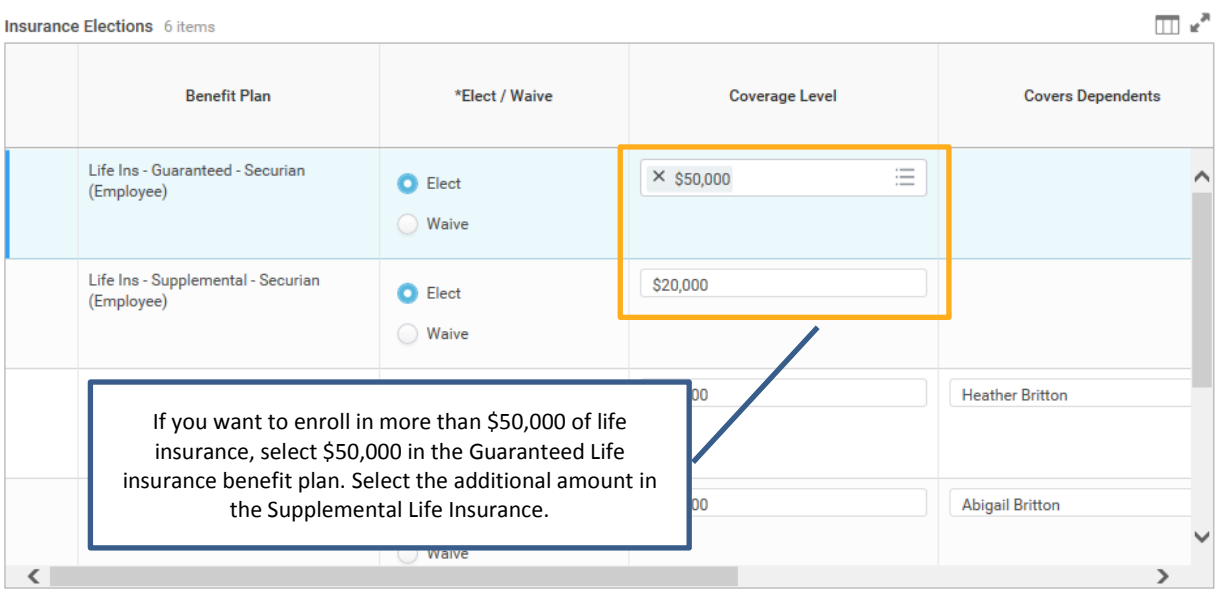

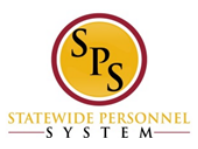

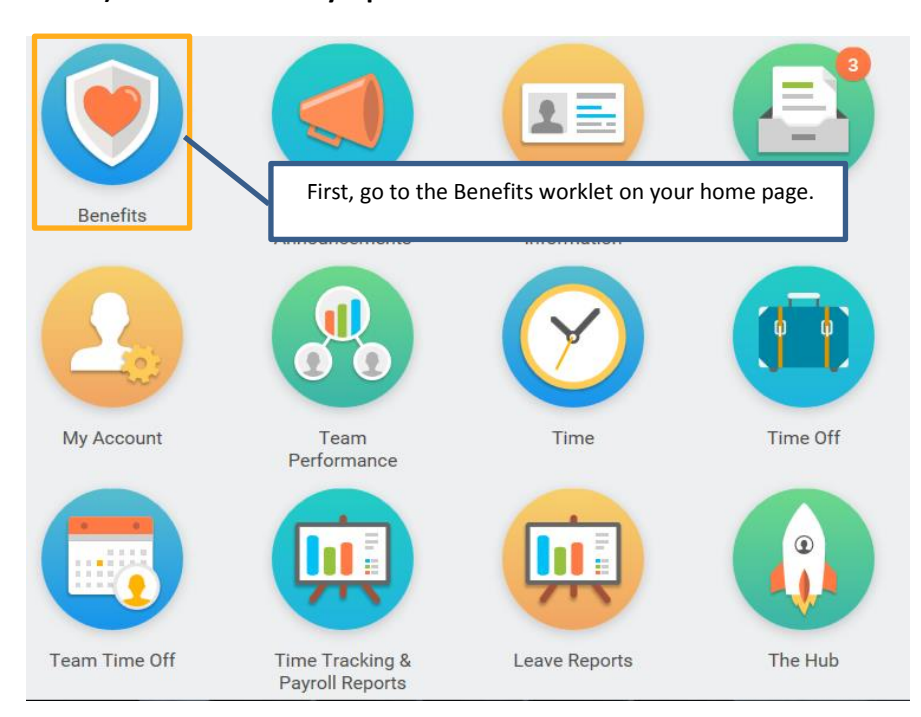

#### **15) How do I view my Open Enrollment elections after submitted?**

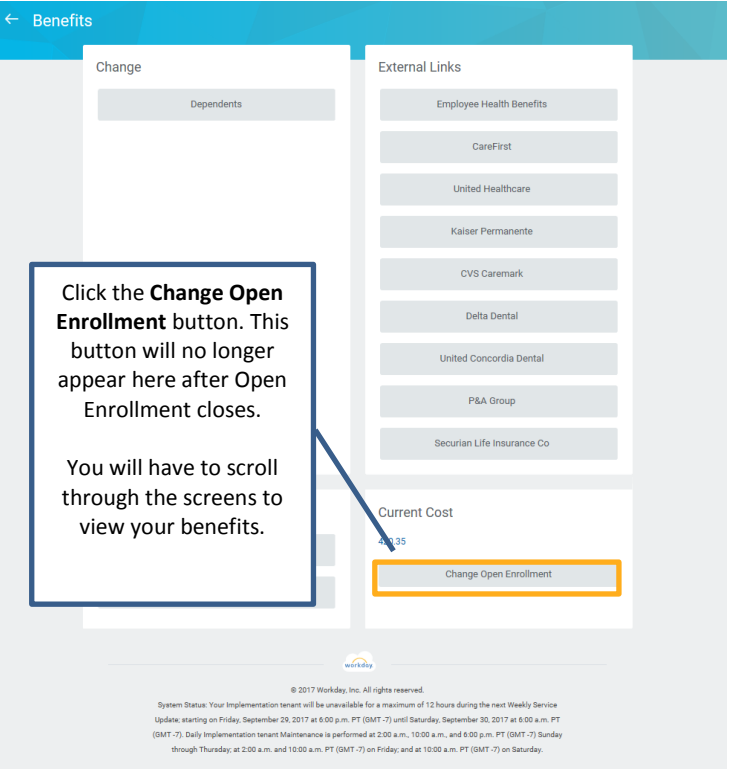

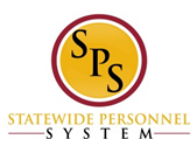

**16) How do I print my summary statement after Open Enrollment is finalized?**

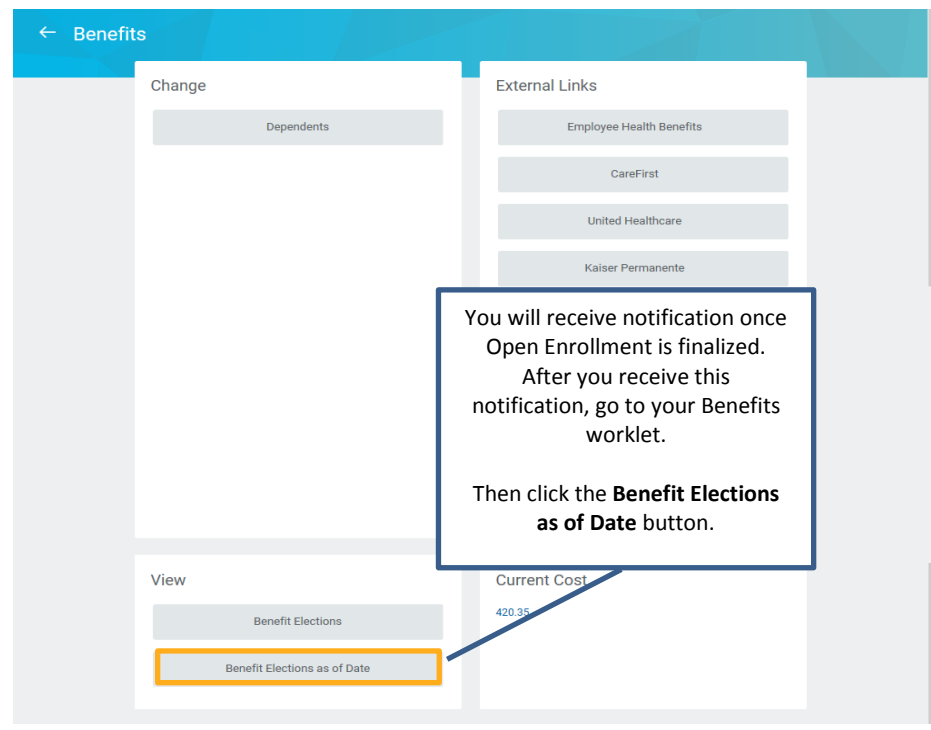

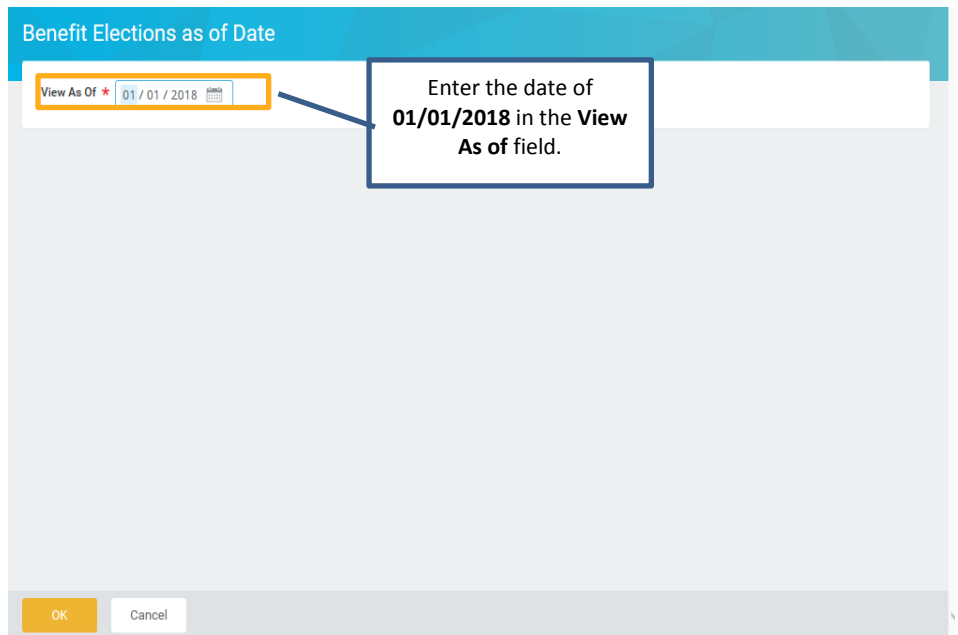

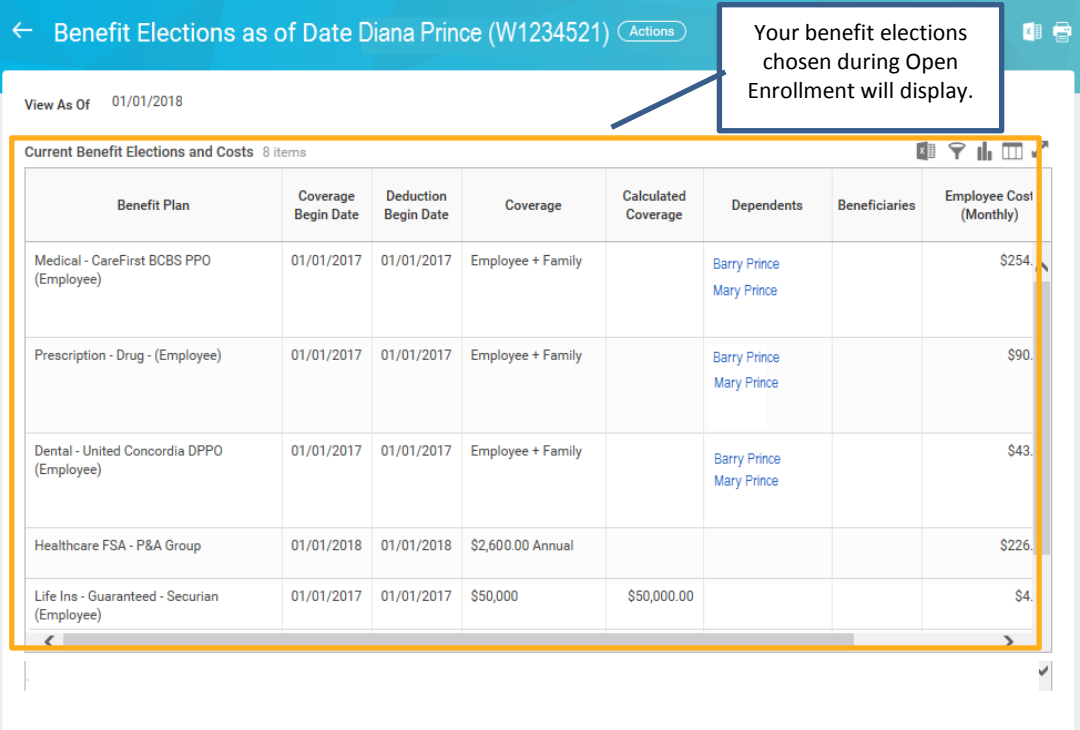

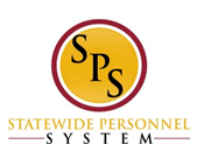